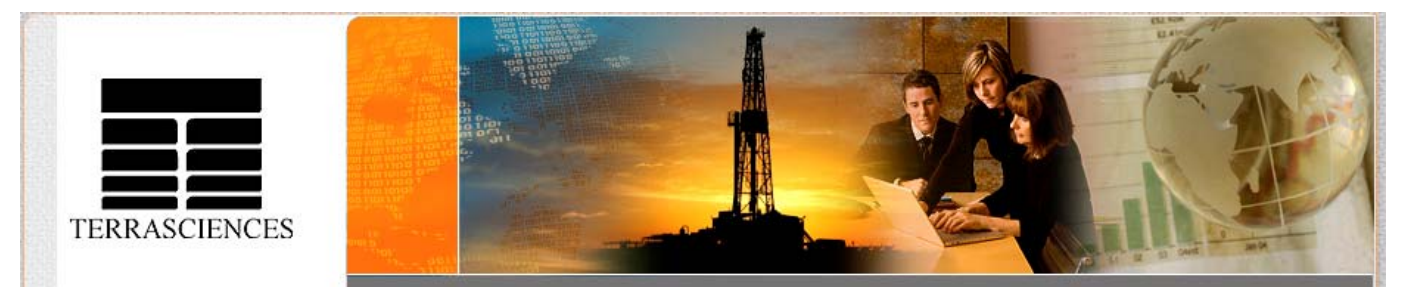

### TerraNotes - The official newsletter of TERRASCIENCES November 2007 **Current TerraStation II version: v7.91**

# **Trade Shows**

In 2008 TERRASCIENCES will be exhibiting at the following industry trade shows. These are:

- AAPG 20-23 April 2008 in San Antonio, TX. Booth #1612.
- SPWLA 25-28 May, 2008 in bonnie Scotland. Edinburgh to be precise.
- PETEX 2008 25-27 November, 2008 - London, England

Mark your calendars and come visit your favorite vendor.

# **TCL Corner**

Practitioners of TCL may have come across the issue of curve names having certain characters in them causing problems in equations. For example, take the curve name **GR-A**. The dash ('-') character in the name causes problems in equations as it is interpreted as a minus sign. So a short routine like the following will not process correctly:

> CREATE CURVE TESTTCL BEGIN VTESTTCL = VGR-A + 20 ENDBEGIN

You can readily resolve this issue within the TCL routine by the use of the a pair of SET CURVE NAME commands. For example:

> CREATE CURVE TESTTCL SET CURVE NAME GR-A GR\_A BEGIN VTESTTCL =  $VGR A + 20$ ENDBEGIN SET CURVE NAME GR\_A GR-A

Changes are shown in red. Note also the change in the equation.

# **More Control for Stratigraphy Tracks**

In order to increase the flexibility of IMAGELog Stratigraphy (Geologic Age) tracks, we now provide text orientation control on an individual entry basis.

Below is an example showing a three-column stratigraphy track for a small interval of a borehole from the north-east of England. The data in the stratigraphy file is also shown.

Note how you can mix horizontal and vertical text within subcolumns of the track.

| Edit         | <b>IMAGELOG</b><br>View | Options                      | Tools                            | Analysis<br>Help     |                                                   | Miscellaneous well data - L.A.S.L.K. SMOW DEMONSTR (11000.0 |                                     | <b>I SPON'O \ J DRADITION</b> |                       | <b>12600.0 Itj Const</b>         |                           |
|--------------|-------------------------|------------------------------|----------------------------------|----------------------|---------------------------------------------------|-------------------------------------------------------------|-------------------------------------|-------------------------------|-----------------------|----------------------------------|---------------------------|
| ₫            |                         | $\mathbb{Z}$<br>ø            | þ                                | $^{\circ}$           | $\overline{c}$                                    | 1 FIIO                                                      | $\mathbf{D}$ $_{1:50}$ $\mathbf{D}$ |                               | 조정의                   | $\mathbb{Z}$ n-1                 |                           |
|              | Stage                   | <b>Zome</b>                  |                                  |                      |                                                   |                                                             |                                     |                               |                       |                                  | Ē                         |
| Series       |                         |                              |                                  |                      | <b>EXECUTE Exitting - Miscellaneous well data</b> |                                                             |                                     |                               |                       |                                  | $\Box$ $\Box$ $\times$    |
|              |                         |                              |                                  |                      |                                                   | c:\terra\demodata\miscwell\miscwell_0027.STR                |                                     |                               |                       |                                  |                           |
|              |                         |                              | <b>RANK</b><br>5 <sup>1</sup>    | TOP DEPTH<br>11000.0 | BOTTOM DEPTH<br>12300                             | <b>NAME</b><br>Speeton Clay                                 | COLOR<br>0                          | STYLE<br>0                    | WEIGHT<br>$\mathbf 1$ | PATTERN<br>0                     | ANGLE<br>90               |
|              |                         |                              | 6                                | 11000<br>11300       | 11300                                             | Lower Barremian                                             | ō<br>ō                              | o<br>o                        | o<br>o                | $\circ$<br>$\circ$               | 90<br>90                  |
|              |                         | CM3G                         | 6<br>6                           | 11900                | 11900<br>12050                                    | Hauterivian<br>Lower\Valangin.                              | ō                                   | ō                             | ō                     | $\circ$                          | 90                        |
|              |                         |                              | 6<br>6                           | 12050<br>12300       | 12300<br>12400                                    | Upper\Ryazanian                                             | ō<br>$\circ$                        | ō<br>ō                        | ō<br>ō                | $\circ$<br>$\overline{O}$        | 90<br>$\circ$             |
|              |                         |                              | $\overline{z}$                   | 1100                 | 11150                                             | Kimm.<br>CM3G                                               | 32                                  | ō                             | $\overline{1}$        | $\mathbf 1$                      | ō                         |
|              |                         |                              | $\overline{z}$                   | 11150                | 11270                                             | CM3F                                                        | ō                                   | ō                             | ō                     | $\overline{O}$                   | $\overline{O}$            |
|              |                         | смог                         | $\overline{z}$<br>$\overline{z}$ | 11270<br>11295       | 11295<br>11500                                    | CM3E<br>CM3D                                                | ō<br>ō                              | ō<br>ō                        | ō<br>ō                | $\overline{O}$<br>$\overline{0}$ | $\overline{0}$<br>o       |
|              | Lower Barremian         |                              | $\overline{z}$                   | 11500                | 11600                                             | CM3C                                                        | ō                                   | ō                             | ō                     | $\overline{0}$                   | $\circ$                   |
|              |                         |                              | $\overline{z}$                   | 11600                | 11650                                             | CM3B                                                        | ō                                   | ō                             | ō                     | $\overline{O}$                   | o                         |
|              |                         | CMBE                         | $\overline{z}$<br>$\overline{z}$ | 11650<br>11700       | 11700<br>12050                                    | CM3A<br>CM <sub>2C</sub>                                    | ō<br>11                             | ō<br>ō                        | ō<br>$\mathbf{1}$     | $\overline{O}$<br>$\mathbf{1}$   | $\overline{O}$<br>$\circ$ |
|              | Hauterivian             | CM3D                         | $\overline{z}$                   | 12050                | 12100                                             | CM2B                                                        | o                                   | ō                             | ō                     | $\overline{O}$                   | o                         |
|              |                         |                              | $\overline{z}$                   | 12100                | 12200                                             | CM <sub>2A</sub>                                            | ō                                   | ō                             | ō                     | $\overline{O}$                   | ō                         |
|              |                         |                              | $\overline{z}$<br>$\overline{z}$ | 12200<br>12250       | 12250<br>12300                                    | CMB<br>CM1A                                                 | ō<br>5                              | ō<br>ō                        | ō<br>$\mathbf{1}$     | $\overline{O}$<br>$\mathbf{1}$   | ō<br>$\circ$              |
|              |                         |                              |                                  |                      |                                                   |                                                             |                                     |                               |                       |                                  |                           |
|              |                         |                              |                                  |                      |                                                   | Select the desired option, right click for more options.    |                                     |                               |                       |                                  |                           |
| Speeton Clay |                         | смзс<br>СМЗВ<br>CM3A<br>CM2C |                                  |                      |                                                   |                                                             |                                     |                               |                       |                                  |                           |
|              | Lower<br>Valangin.      |                              |                                  |                      |                                                   |                                                             |                                     |                               |                       |                                  |                           |
|              | Upper<br>Ryazanian      | CM2B                         |                                  |                      |                                                   |                                                             |                                     |                               |                       |                                  |                           |
|              |                         | CM <sub>2</sub> A            |                                  |                      |                                                   |                                                             |                                     |                               |                       |                                  |                           |
|              |                         |                              |                                  |                      |                                                   |                                                             |                                     |                               |                       |                                  |                           |
|              |                         | CM1B                         |                                  |                      |                                                   |                                                             |                                     |                               |                       |                                  |                           |
|              |                         | CM1A                         |                                  |                      |                                                   |                                                             |                                     |                               |                       |                                  |                           |
|              | Kimm.                   |                              |                                  |                      |                                                   |                                                             |                                     |                               |                       |                                  |                           |
|              |                         |                              |                                  |                      |                                                   |                                                             |                                     |                               |                       |                                  |                           |
| $\sqrt{4}$   |                         |                              |                                  |                      |                                                   |                                                             |                                     |                               |                       |                                  | п                         |

*(continued on page 2)*

#### *(continued from page 1, column 2)*

The ANGLE field of each entry controls the text orientation. If this field is blank, the orientation is controlled by the **Text Orientation** toggle on the **Track Configuration** panel. However, if a value exists in the ANGLE field, then this takes precedence over the setting of the Track Configuration toggle.

By the way, notice the backslash  $( \setminus )$ character in the entries for "Lower\Valangin." and "Upper\Ryazanian". This has the effect of putting the second word on a new line. So in the column it is displayed as:

> **Lower Valangin.**

In addition, color fill can be set for individual entries.

### **Web Site Update**

 The new web site is now fully functional. It has become a very efficient means of distributing our update.

One thing to be aware of is that anyone who registers is now no longer granted 'client' status automatically. Client status is needed to access the **TerraStation Upgrade** page. TERRASCIENCES personnel now have to explicitly grant this status. We monitor new registrations and adjust a visitor's privileges accordingly, but if you think you have not been granted this capability then email us at [suuport@terrasciences.com](mailto:suuport@terrasciences.com) and we will investigate.

Once you have logged in, the TerraStation Upgrade page is found under the Client Center menu.

We have also been adding additional work-flow and guide documents to the web site. Check under the **Client Center – Guide Sheets** menu for these.

We have had a request by some users to develop a collection of TCL routines that could be accessed from the web site.

For anyone wishing to contribute TCL routines that they think are generic enough to be of interest to other users, then please forward them to us at [s](mailto:support@terrasciences.com)upport@terrasciences.com and we will be happy to make them available. A brief explanation of what the routine is designed for would be appreciated.

#### **New shading capability in IMAGELog**

In v7.90 we added a new option for shading in curve tracks called **On black**. It allows you to invert the pattern & color combination. It is the opposite of the Combo setting.

An example of the three shading effects is shown here:

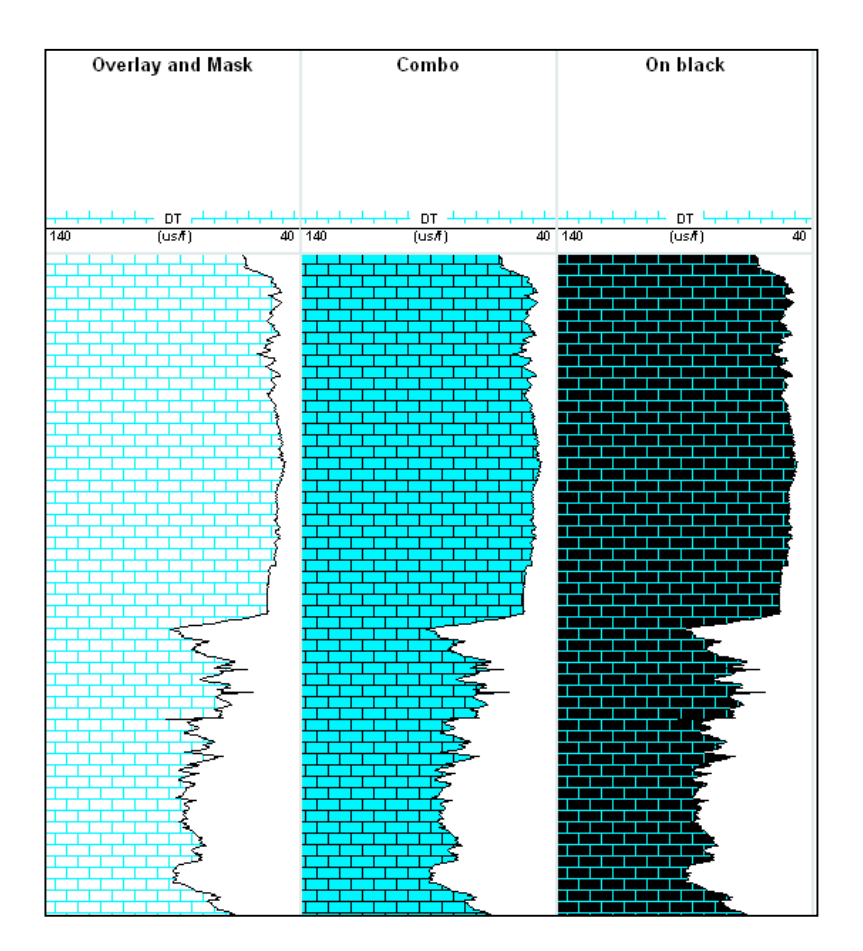

# **Pattern Editor now available within TerraStation II**

Starting with version 7.88 we now provide you with a pattern editor. This is to make the task of adding your own bitmap patterns easier. The new option can be found under the **Tools** menu of the main TerraStation II menu window. The working display window is shown below.

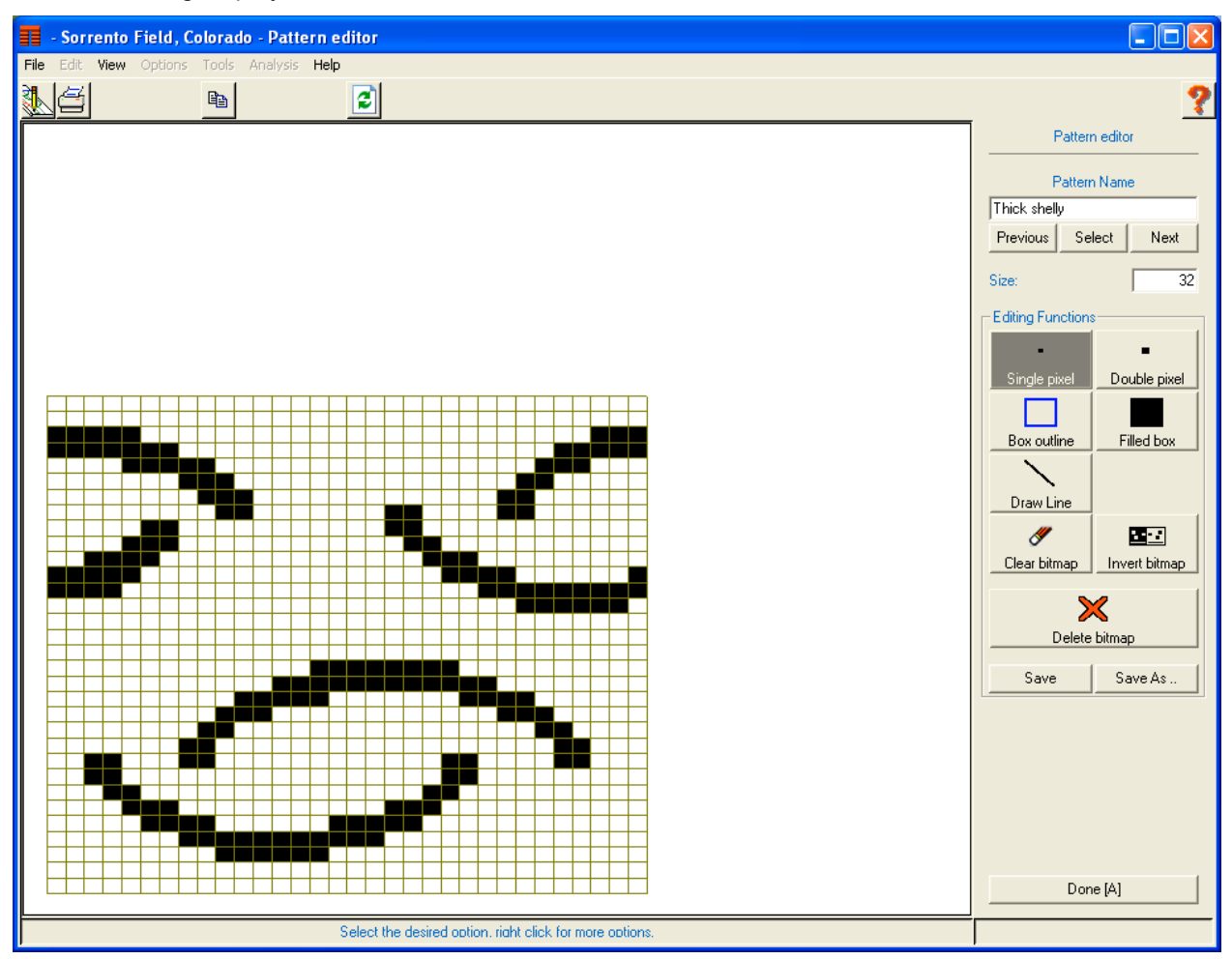

TerraStation II has 48 predefined patterns that you cannot change. However, you can use them as the starting point for a new pattern (use the **Select** button to do this). Or alternatively you can just start a new pattern from scratch.

Once you have designed your pattern, you can use the **Save As ..** and **Save** options to store the new pattern. Note that when you attempt to save the pattern, the new pattern will be output to the pattern control file called *tspattrn.v70*. This should be in your '*userdata'* directory. Remember that you cannot overwrite the first 48 patterns that are hard coded in the TerraStation software, so if you started with one of these then use the **Save As** button to save the new version of it. The new pattern will become available to you for shading and other uses.

#### **Printing and the newly added patterns**

Note that the newly added patterns are only added as bitmaps, and do not have a vector description. If you plot out anything that uses your new pattern and you do not see the pattern on the hardcopy, then your current output settings for patterns are probably set to use the vector definitions. This can be resolved for all output types except DXF, JPEG and TIFF at this time. You will have to adjust the setting for pattern fill within each plt\*.v70 file in question. PDF uses bitmapped patterns anyway so you should not need to adjust the pltpdf.v70 file for this format.

#### **US OFFICE**

TERRASCIENCES Inc 7800 S. Elati Street, # 300 Littleton CO 80120 USA

Tel: (303) 794 5511 Fax: (303) 794 7755

Support Email: [support@terrasciences.com](mailto:support@terrasciences.com)

Support Email: [support@terrasciences.com](mailto:support@terrasciences.com)

#### **UK OFFICE**

TERRASCIENCES Ltd. Palace Chambers 41 London Road Stroud, Glos. GL5 2AJ United Kingdom

Tel: (01453) 767683

Sales Email: [sales@terrasciences.co.uk](mailto:sales@terrasciences.com)

Support Email: [support@terrasciences.co.uk](mailto:Support@terrasciences.co.uk)

www.terrasciences.com

# **SPLOM !!!**

Did that get your attention? Good.

SPLOM stands for **S**catter **PLO**t **M**atrix. It is basically a series of curves that are crossplotted against each other, with the crossplots (and optionally histograms of each curve) all displayed on the same screen.

We have recently added the ability to generate SPLOM displays to the Petrophysics module. Actually it is part of the Base TerraStation II system so all users will have access to this new display feature.

Access to the feature is achieved by entering the **Petrophysics** module, then pressing the **Scatterplot Matrix - SPLOM** button on the right hand control panel.

SPLOM plotting has its uses where you are trying to find relationships between one variable, or a set of variables, and another. For example the relationships between resistivity and porosity curves. It provides for a quick visual perusal of the data allowing multiple variables to be visually observed at once. An example is shown below.

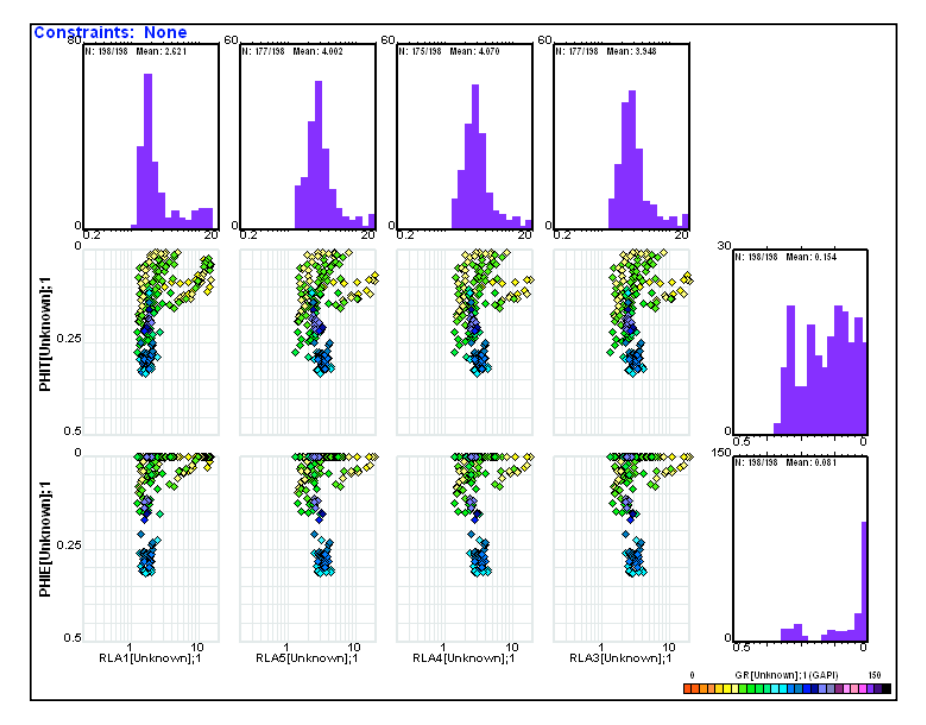

Capabilities include displaying up to 10 curves against up to 10 other curves, line fitting and Z plot type color control.